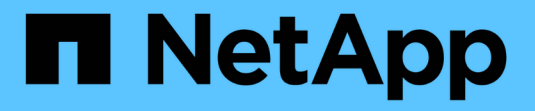

### 重新配置 **ONTAP 9.1** 或更高版本的 **FC** 交换机布局 Upgrade controllers

NetApp February 22, 2024

This PDF was generated from https://docs.netapp.com/zh-cn/ontap-systems-upgrade/upgrade-arlmanual/reconfig\_index.html on February 22, 2024. Always check docs.netapp.com for the latest.

# 目录

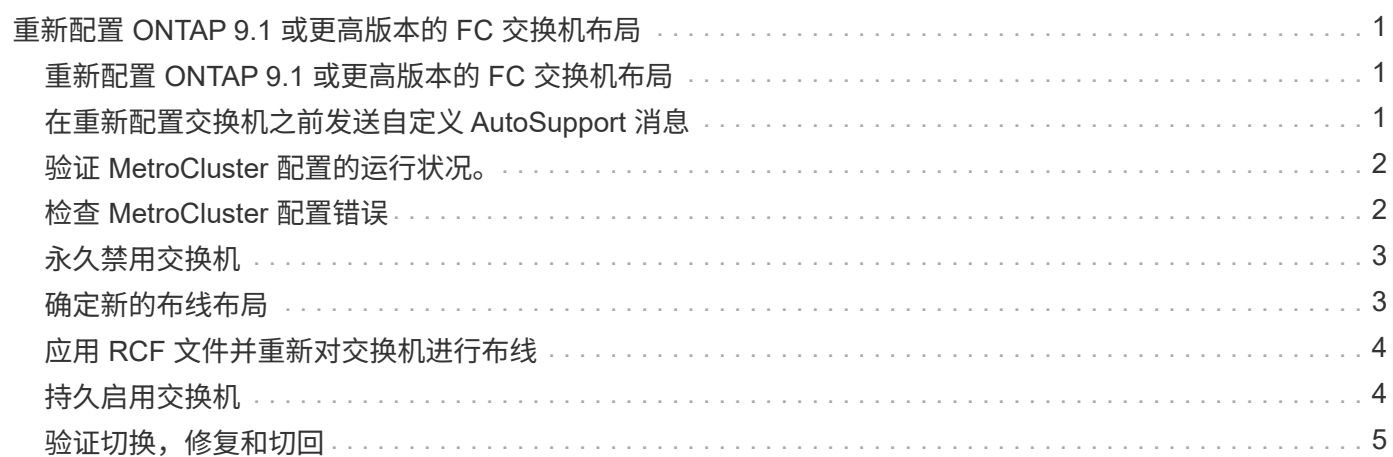

# <span id="page-2-0"></span>重新配置 **ONTAP 9.1** 或更高版本的 **FC** 交换机布局

### <span id="page-2-1"></span>重新配置 **ONTAP 9.1** 或更高版本的 **FC** 交换机布局

如果现有 FC 交换机布局是在 ONTAP 9.1 之前配置的,则必须重新配置端口布局并应用最 新的参考配置文件( Reference Configuration Files , RCF )。此操作步骤仅适用于 MetroCluster FC 配置。

开始之前

您必须确定网络结构域中存在的 FC 交换机。

您需要管理员密码以及对 FTP 或 SCP 服务器的访问权限。

关于此任务

如果您的现有 FC 交换机布局是在 ONTAP 9.1 之前配置的,并且您要升级到 ONTAP 9.1 或更高版本支持的平台 型号,则必须执行此任务。如果要从为 ONTAP 9.1 或更高版本配置的现有交换机布局进行升级,则需要 *not* 。

此操作步骤不会造成系统中断,在磁盘置零后,大约需要 4 小时才能完成(不包括机架和堆栈)。

步骤

- 1. ["](#page-2-2)[在重新配置交换机之前发送自定义](#page-2-2) [AutoSupport](#page-2-2) [消息](#page-2-2)["](#page-2-2)
- 2. ["](#page-3-0)[验证](#page-3-0) [MetroCluster](#page-3-0) [配置的运行状况。](#page-3-0)["](#page-3-0)
- 3. ["](#page-3-1)[检查](#page-3-1) [MetroCluster](#page-3-1) [配置错误](#page-3-1)["](#page-3-1)
- 4. ["](#page-4-0)[持久禁用交换机](#page-4-0)["](#page-4-0)
- 5. ["](#page-4-1)[确定新的布线布局](#page-4-1)["](#page-4-1)
- 6. ["](#page-5-0)[应用](#page-5-0) [RCF](#page-5-0) [文件并重新对交换机进行布线](#page-5-0)["](#page-5-0)
- 7. ["](#page-5-1)[持久启用交换机](#page-5-1)["](#page-5-1)
- 8. ["](#page-6-0)[验证切换,修复和切回](#page-6-0)["](#page-6-0)

### <span id="page-2-2"></span>在重新配置交换机之前发送自定义 **AutoSupport** 消息

在重新配置交换机问题描述 之前,您必须发送 AutoSupport 消息,以通知 NetApp 技术支 持正在进行维护。告知技术支持正在进行维护,可防止他们在假定已发生中断的情况下创 建案例。

关于此任务

必须在每个 MetroCluster 站点上执行此任务。

步骤

- 1. 登录到集群。
- 2. 调用指示维护开始的 AutoSupport 消息:

ssystem node AutoSupport invoke -node \* -type all -message MAIN=*maintenance-*

m值 指定维护时段的长度,最长为 72 小时。如果在该时间过后完成维护,您可以调用一条 AutoSupport 消 息,指示维护期结束:

ssystem node AutoSupport invoke -node \* -type all -message MAINT=end

3. 在配对站点上重复上述步骤。

### <span id="page-3-0"></span>验证 **MetroCluster** 配置的运行状况。

您应检查 MetroCluster 配置的运行状况以验证操作是否正确。

#### 步骤

1. 验证 MetroCluster 组件是否运行正常:

MetroCluster check run

```
cluster A::> metrocluster check run
Last Checked On: 10/1/2017 16:03:37
Component Result
    ------------------- ---------
nodes ok
lifs ok
config-replication ok
aggregates ok
4 entries were displayed.
```
Command completed. Use the "metrocluster check show -instance" command or sub-commands in "metrocluster check" directory for detailed results. To check if the nodes are ready to do a switchover or switchback operation, run "metrocluster switchover -simulate" or "metrocluster switchback -simulate", respectively.

2. 验证是否没有运行状况警报:

s系统运行状况警报显示

### <span id="page-3-1"></span>检查 **MetroCluster** 配置错误

您可以使用 NetApp 支持站点上提供的 Active IQ Config Advisor 工具检查常见配置错误。 如果您没有MetroCluster 配置、则可以跳过此部分。

#### 关于此任务

Active IQ Config Advisor 是一款配置验证和运行状况检查工具。您可以将其部署在安全站点和非安全站点上, 以便进行数据收集和系统分析。

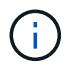

对 Config Advisor 的支持是有限的,并且只能联机使用。

#### 1. 下载 ["Active IQ Config Advisor"](https://mysupport.netapp.com/site/tools) 工具。

2. 运行 Active IQ Config Advisor ,查看输出并按照其建议解决任何问题。

### <span id="page-4-0"></span>永久禁用交换机

您必须持久禁用网络结构中的交换机,以便修改其配置。

关于此任务

您可以通过在交换机命令行上运行命令来禁用交换机;用于此操作的命令不是 ONTAP 命令。

#### 步骤

持久禁用交换机:

- 对于 Brocade 交换机,请使用 sswitch/CfgPersistentDisable 命令。
- 对于 Cisco 交换机,请使用 susPEND 命令。

以下命令将持久禁用 Brocade 交换机:

FC switch A 1:admin> switchCfgPersistentDisable

以下命令将禁用 Cisco 交换机:

vsan [vsna #] suspend

## <span id="page-4-1"></span>确定新的布线布局

您必须确定新控制器模块和任何新磁盘架到现有 FC 交换机的布线。

#### 关于此任务

必须在每个 MetroCluster 站点上执行此任务。

#### 步骤

使用\_Fabric-Attached MetroCluster 安装和配置\_\_内容,使用八节点 MetroCluster 配置的端口使用情况确定您 的交换机类型的布线布局。FC 交换机端口使用情况必须与内容中所述的使用情况匹配,才能使用参考配置文件 ( Reference Configuration Files , RCF )。

转至 ["](https://docs.netapp.com/zh-cn/ontap-systems-upgrade/upgrade-arl-manual/other_references.html)[参考](https://docs.netapp.com/zh-cn/ontap-systems-upgrade/upgrade-arl-manual/other_references.html)[资料](https://docs.netapp.com/zh-cn/ontap-systems-upgrade/upgrade-arl-manual/other_references.html)" 链接到 Fabric-Attached MetroCluster 安装和配置 \_ 内容。

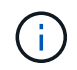

如果您的环境无法使用 RCF 进行布线,请联系技术支持。如果布线无法使用操作步骤,请勿使用 此 RCF 。

# <span id="page-5-0"></span>应用 **RCF** 文件并重新对交换机进行布线

您必须应用适当的参考配置文件( Reference Configuration Files , RCF )来重新配置交 换机以容纳新节点。应用 RCF 后,您可以对交换机进行重新布线。

开始之前

FC 交换机端口使用情况必须与 Fabric-Attached MetroCluster 安装和配置 内容中所述的使用情况匹配,才能 使用这些 RCF 。转至 ["](https://docs.netapp.com/zh-cn/ontap-systems-upgrade/upgrade-arl-manual/other_references.html)[参考](https://docs.netapp.com/zh-cn/ontap-systems-upgrade/upgrade-arl-manual/other_references.html)[资料](https://docs.netapp.com/zh-cn/ontap-systems-upgrade/upgrade-arl-manual/other_references.html)" 链接到 Fabric-Attached MetroCluster 安装和配置 \_ 内容。

步骤

1. 转至 ["MetroCluster RCF](https://mysupport.netapp.com/site/products/all/details/metrocluster-rcf/downloads-tab) [下载](https://mysupport.netapp.com/site/products/all/details/metrocluster-rcf/downloads-tab)["](https://mysupport.netapp.com/site/products/all/details/metrocluster-rcf/downloads-tab) 页面上,然后选择适用于您的交换机配置的 RCF 。

您必须使用与您的交换机型号匹配的 RCF 。

2. 选择与您的交换机型号匹配的操作步骤 并按照安装说明安装 FC 交换机 RCF :

- ["](https://docs.netapp.com/us-en/ontap-metrocluster/install-fc/task_install_the_brocade_fc_switch_rcf_file.html)[安](https://docs.netapp.com/us-en/ontap-metrocluster/install-fc/task_install_the_brocade_fc_switch_rcf_file.html)[装](https://docs.netapp.com/us-en/ontap-metrocluster/install-fc/task_install_the_brocade_fc_switch_rcf_file.html) [Brocade FC](https://docs.netapp.com/us-en/ontap-metrocluster/install-fc/task_install_the_brocade_fc_switch_rcf_file.html) [交换机](https://docs.netapp.com/us-en/ontap-metrocluster/install-fc/task_install_the_brocade_fc_switch_rcf_file.html) [RCF"](https://docs.netapp.com/us-en/ontap-metrocluster/install-fc/task_install_the_brocade_fc_switch_rcf_file.html)
- ["](https://docs.netapp.com/us-en/ontap-metrocluster/install-fc/task_download_and_install_the_cisco_fc_switch_rcf_files.html)[安](https://docs.netapp.com/us-en/ontap-metrocluster/install-fc/task_download_and_install_the_cisco_fc_switch_rcf_files.html)[装](https://docs.netapp.com/us-en/ontap-metrocluster/install-fc/task_download_and_install_the_cisco_fc_switch_rcf_files.html) [Cisco FC](https://docs.netapp.com/us-en/ontap-metrocluster/install-fc/task_download_and_install_the_cisco_fc_switch_rcf_files.html) [交换机](https://docs.netapp.com/us-en/ontap-metrocluster/install-fc/task_download_and_install_the_cisco_fc_switch_rcf_files.html) [RCF"](https://docs.netapp.com/us-en/ontap-metrocluster/install-fc/task_download_and_install_the_cisco_fc_switch_rcf_files.html)
- 3. 验证是否已保存交换机配置。
- 4. 按照您在中创建的布线布局,使用缆线将两个 FC-SAS 网桥连接到 FC 交换机 ["](#page-4-1)[确定新的布线布局](#page-4-1)["](#page-4-1)。
- 5. 验证端口是否联机:
	- 对于 Brocade 交换机,请使用 sswitchshow 命令。
	- 对于 Cisco 交换机,请使用 show interface brief 命令。
- 6. 使用缆线将控制器中的 FC-VI 端口连接到交换机。
- 7. 从现有节点中,验证 FC-VI 端口是否联机:

MetroCluster 互连适配器 show

MetroCluster 互连镜像显示

### <span id="page-5-1"></span>持久启用交换机

您必须持久启用网络结构中的交换机。

步骤

持久启用交换机:

• 对于 Brocade 交换机,请使用 sswitch/CfgPersistentenable 命令。

FC switch A 1:admin> switchCfgPersistentenable

• 对于 Cisco 交换机,请使用 no suspend 命令。

vsan [vsna #]no suspend

## <span id="page-6-0"></span>验证切换,修复和切回

您应验证 MetroCluster 配置的切换,修复和切回操作。

步骤

请参见 ["](https://docs.netapp.com/zh-cn/ontap-systems-upgrade/upgrade-arl-manual/other_references.html)[参考](https://docs.netapp.com/zh-cn/ontap-systems-upgrade/upgrade-arl-manual/other_references.html)[资料](https://docs.netapp.com/zh-cn/ontap-systems-upgrade/upgrade-arl-manual/other_references.html)" 链接到 \_RAID MetroCluster 管理和灾难恢复 \_ 内容,并按照协商切换,修复和切回的过程进 行操作。

#### 版权信息

版权所有 © 2024 NetApp, Inc.。保留所有权利。中国印刷。未经版权所有者事先书面许可,本文档中受版权保 护的任何部分不得以任何形式或通过任何手段(图片、电子或机械方式,包括影印、录音、录像或存储在电子检 索系统中)进行复制。

从受版权保护的 NetApp 资料派生的软件受以下许可和免责声明的约束:

本软件由 NetApp 按"原样"提供,不含任何明示或暗示担保,包括但不限于适销性以及针对特定用途的适用性的 隐含担保,特此声明不承担任何责任。在任何情况下,对于因使用本软件而以任何方式造成的任何直接性、间接 性、偶然性、特殊性、惩罚性或后果性损失(包括但不限于购买替代商品或服务;使用、数据或利润方面的损失 ;或者业务中断),无论原因如何以及基于何种责任理论,无论出于合同、严格责任或侵权行为(包括疏忽或其 他行为),NetApp 均不承担责任,即使已被告知存在上述损失的可能性。

NetApp 保留在不另行通知的情况下随时对本文档所述的任何产品进行更改的权利。除非 NetApp 以书面形式明 确同意,否则 NetApp 不承担因使用本文档所述产品而产生的任何责任或义务。使用或购买本产品不表示获得 NetApp 的任何专利权、商标权或任何其他知识产权许可。

本手册中描述的产品可能受一项或多项美国专利、外国专利或正在申请的专利的保护。

有限权利说明:政府使用、复制或公开本文档受 DFARS 252.227-7013(2014 年 2 月)和 FAR 52.227-19 (2007 年 12 月)中"技术数据权利 — 非商用"条款第 (b)(3) 条规定的限制条件的约束。

本文档中所含数据与商业产品和/或商业服务(定义见 FAR 2.101)相关,属于 NetApp, Inc. 的专有信息。根据 本协议提供的所有 NetApp 技术数据和计算机软件具有商业性质,并完全由私人出资开发。 美国政府对这些数 据的使用权具有非排他性、全球性、受限且不可撤销的许可,该许可既不可转让,也不可再许可,但仅限在与交 付数据所依据的美国政府合同有关且受合同支持的情况下使用。除本文档规定的情形外,未经 NetApp, Inc. 事先 书面批准,不得使用、披露、复制、修改、操作或显示这些数据。美国政府对国防部的授权仅限于 DFARS 的第 252.227-7015(b)(2014 年 2 月)条款中明确的权利。

商标信息

NetApp、NetApp 标识和 <http://www.netapp.com/TM> 上所列的商标是 NetApp, Inc. 的商标。其他公司和产品名 称可能是其各自所有者的商标。